## NFC expansion kit for Shuttle XPC all-in-one P20U

The Shuttle XPC accessory PNFC01 adds integrated NFC functionality to the Shuttle XPC all-in-one P20U for easy wireless data transfer. The NFC module consists of a NFC daughterboard with an internal antenna. The supplied NFC label marks the position on the chassis where an NFC tag can be read.

## Feature Highlights

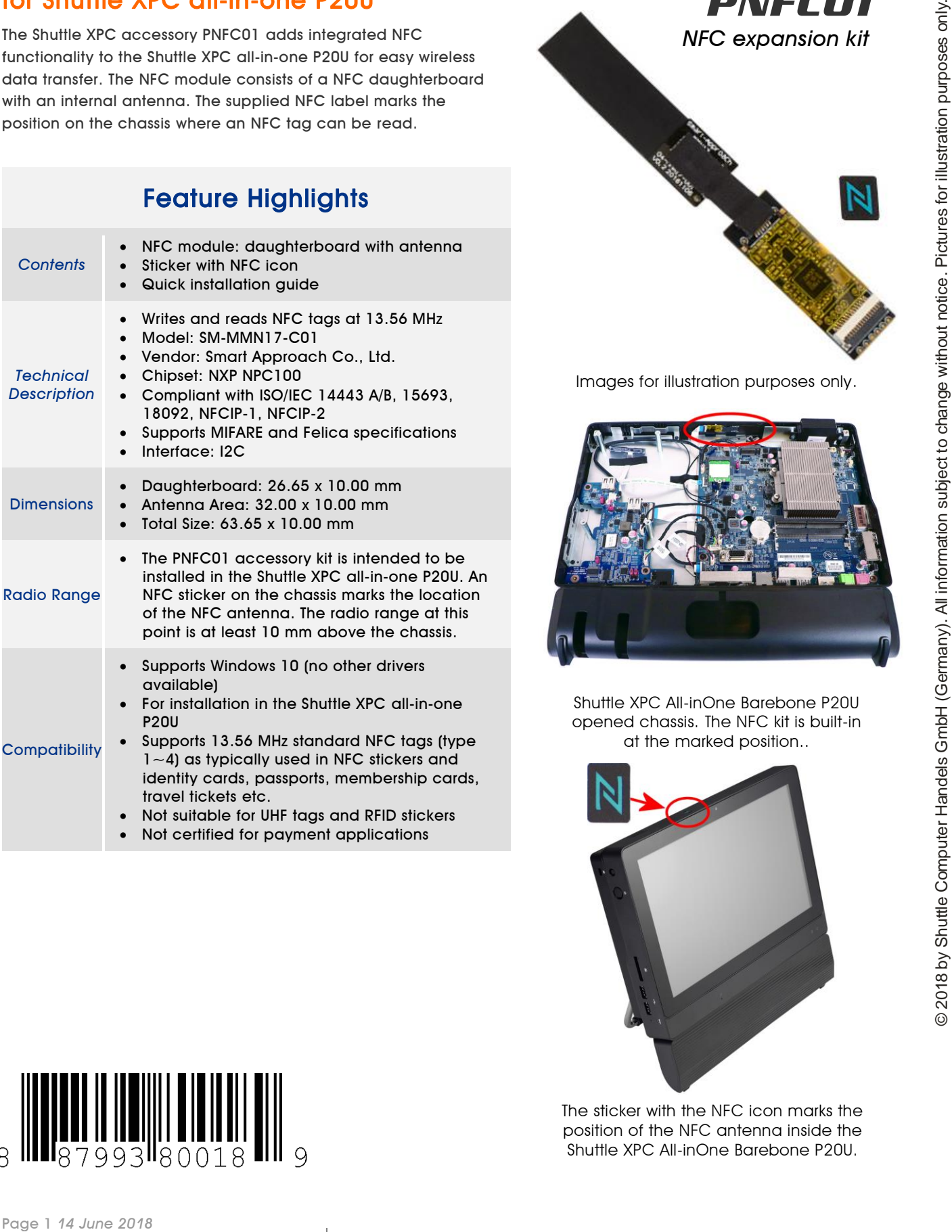

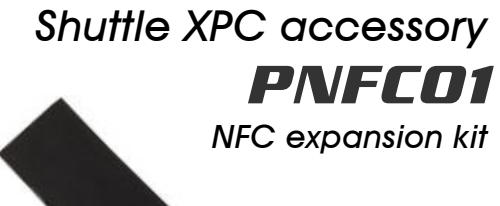

Images for illustration purposes only.

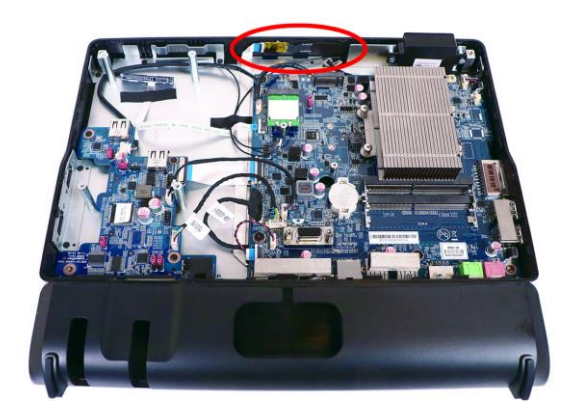

Shuttle XPC All-inOne Barebone P20U opened chassis. The NFC kit is built-in at the marked position..

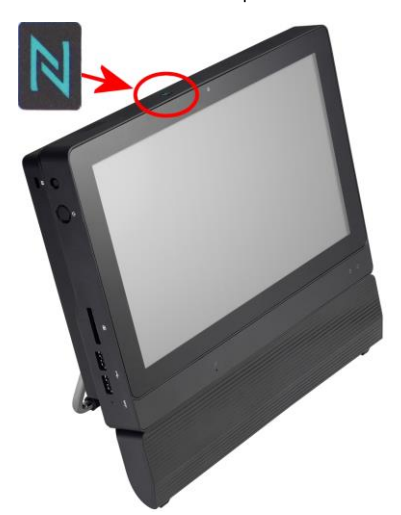

The sticker with the NFC icon marks the position of the NFC antenna inside the Shuttle XPC All-inOne Barebone P20U.

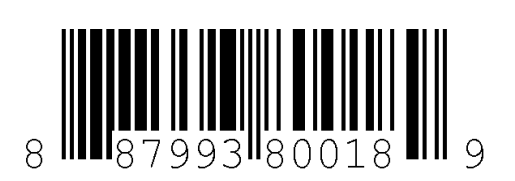

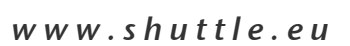

## Quick Installation Guide for PNFC01

Due to safety reasons, please turn off your computer completely first and unplug it from the power supply.

1. Unscrew the four screws of the back cover.

2. Pull the back cover upward and put it aside. Unscrew the two screws of the D-Sub (VGA) port on the motherboard and remove the D-Sub (VGA) cable.

3. Take the NFC module out of the accessory box and tear off the adhesive membrane.

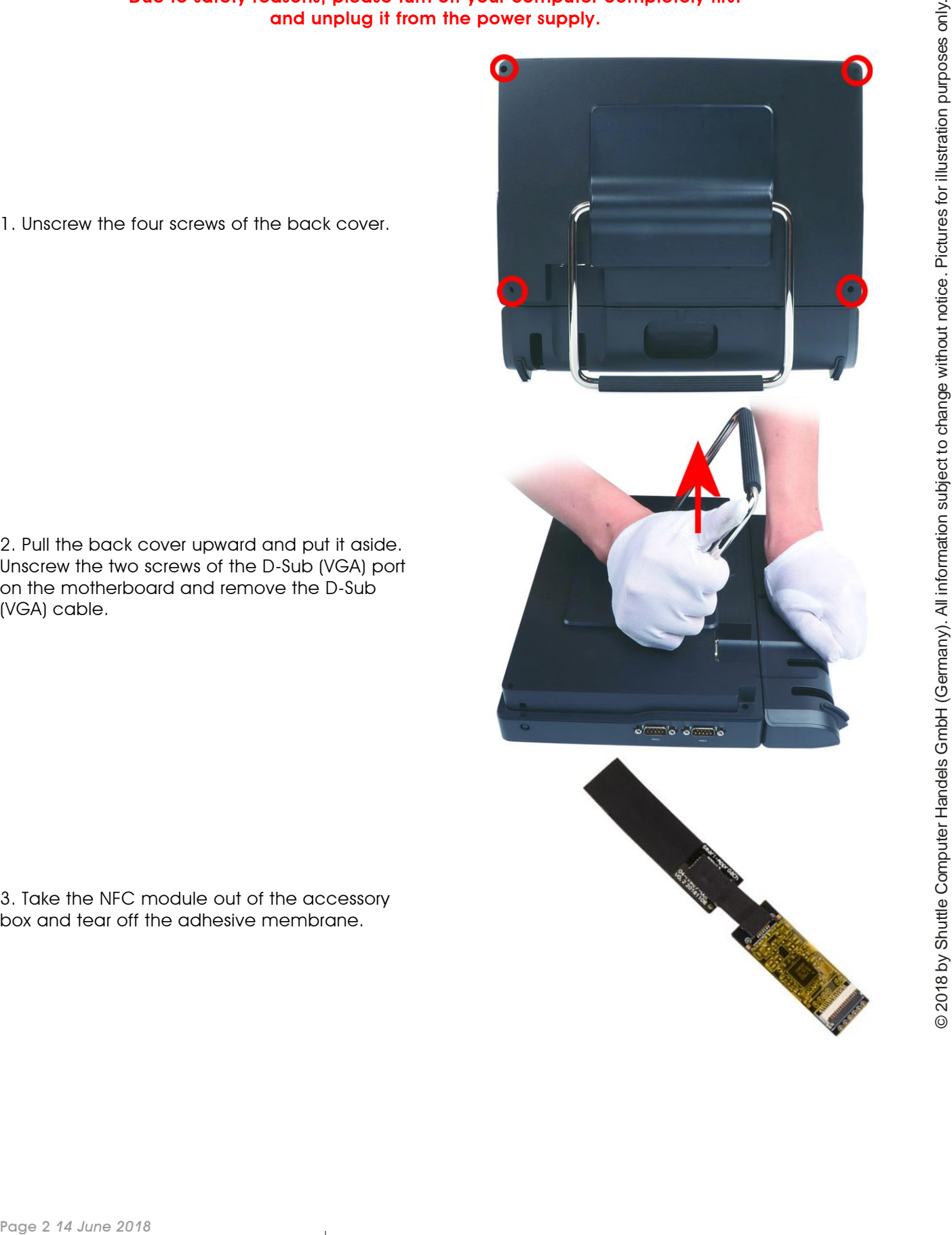

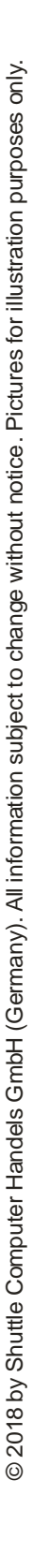

*w w w . s h u t t l e . e u*

Tel. +49 (0) 4121-47 68 60 Fax  $+49$  (0) 4121-47 69 00 sales@shuttle.eu

4. As shown, affix the NFC module and lift the cover, then connect the FFC Flat Flex Cable (blue side up) to the NFC module and replace the cover.

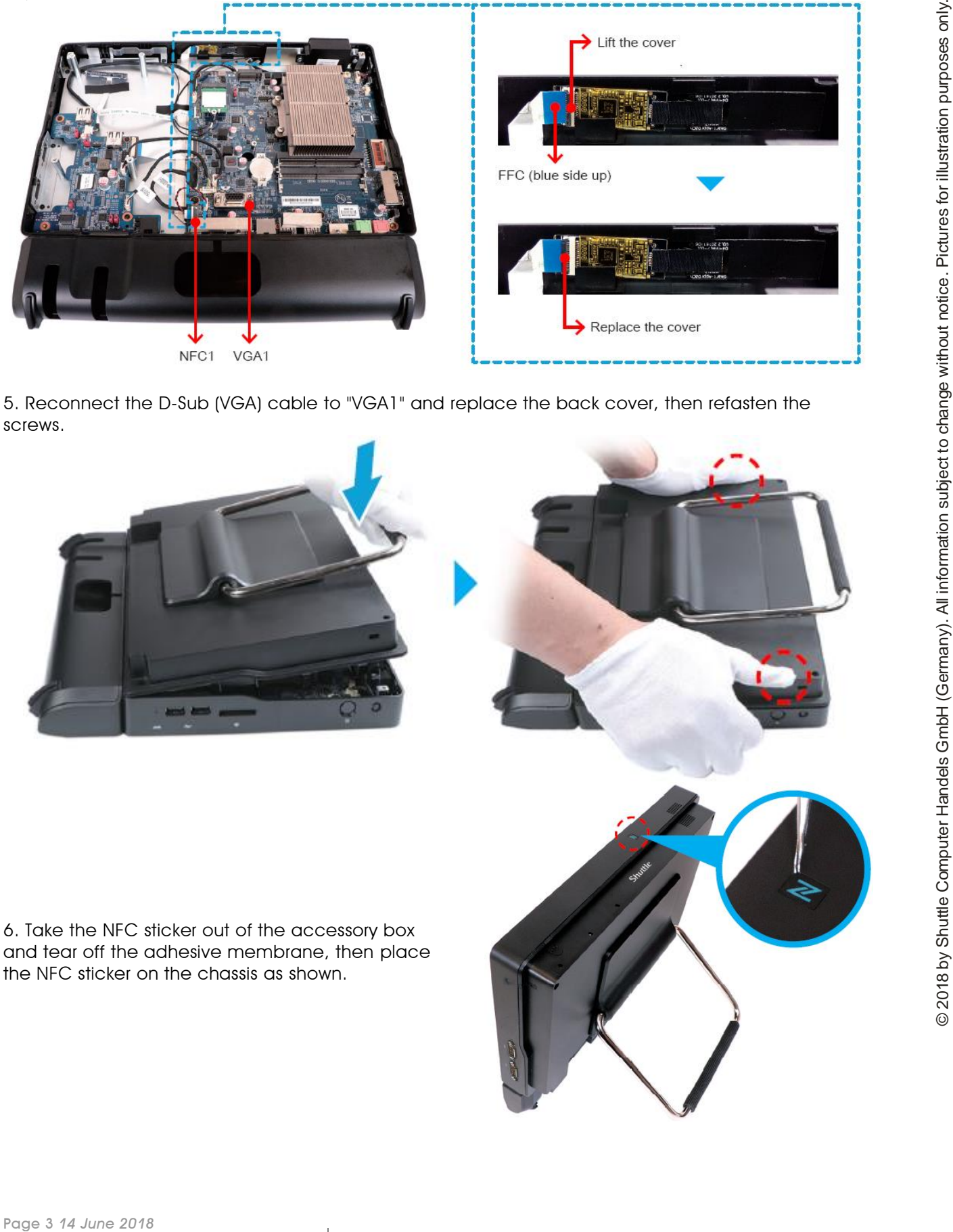

5. Reconnect the D-Sub (VGA) cable to "VGA1" and replace the back cover, then refasten the screws.

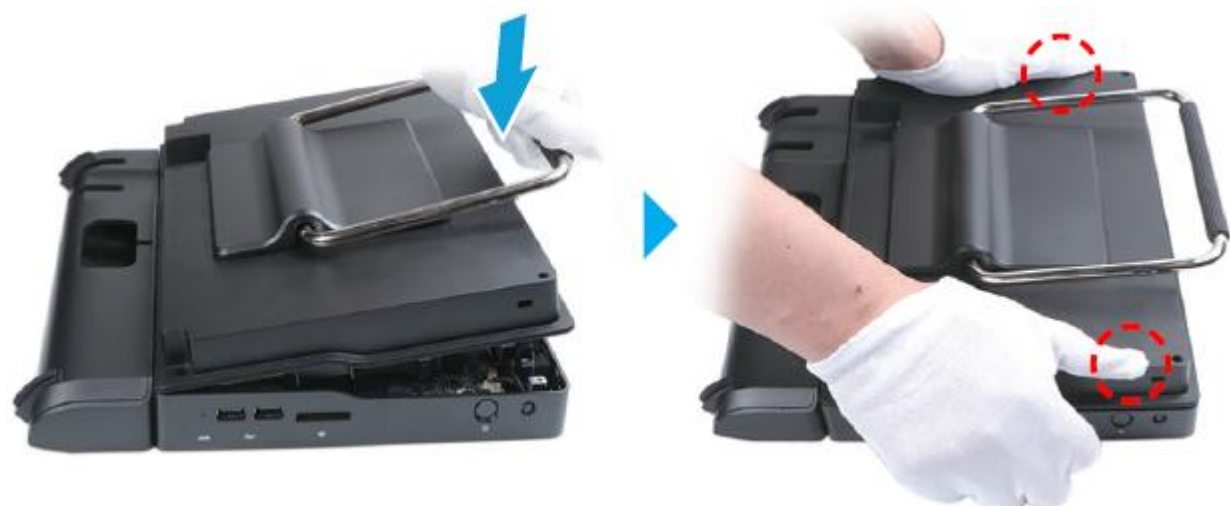

6. Take the NFC sticker out of the accessory box and tear off the adhesive membrane, then place the NFC sticker on the chassis as shown.

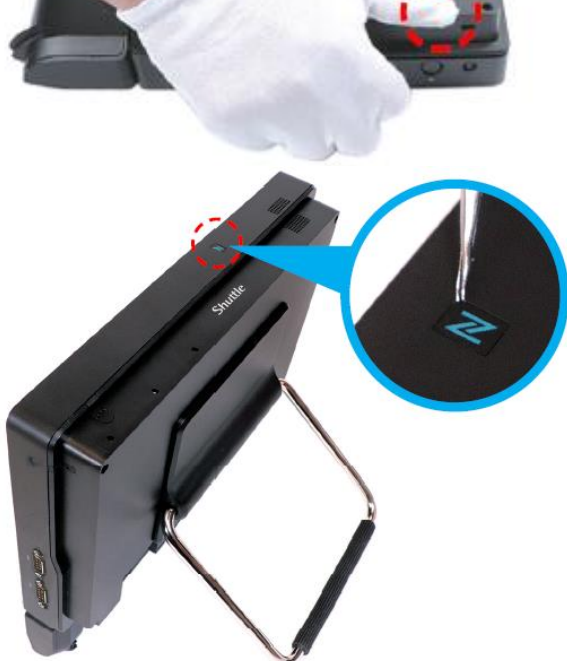

**Shuttle®** 

*w w w . s h u t t l e . e u*

Tel. +49 (0) 4121-47 68 60 Fax  $+49$  (0)  $4121 - 47$  69 00 sales@shuttle.eu